## TP Relais DHCP

1- Réaliser la Schéma suivant à l'aide de Vmware

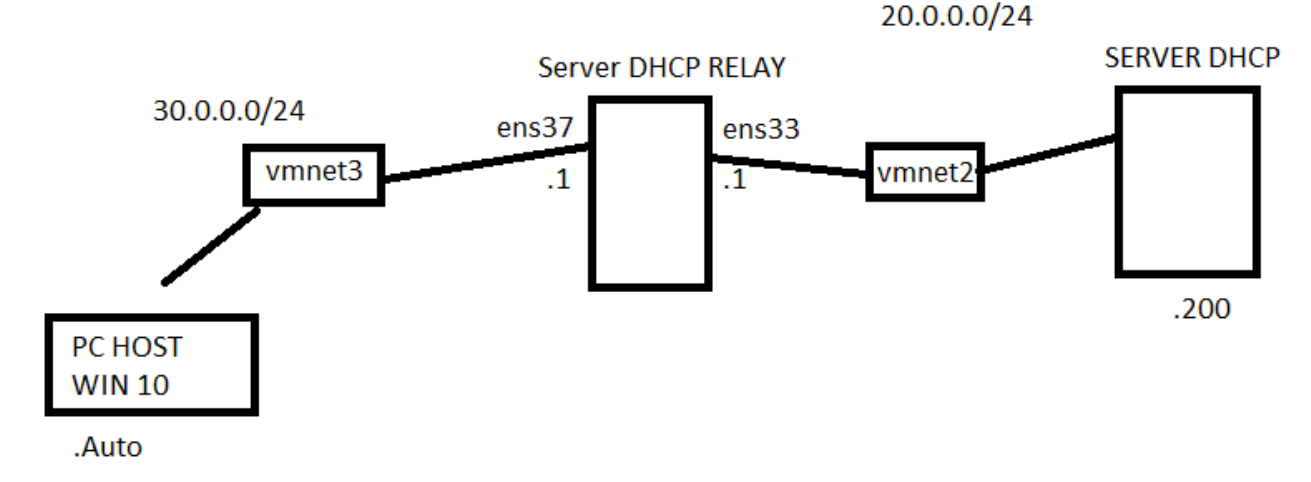

- 2- Configurer les adresses ip Server DHCP : 20.0.0.200/24 gw=20.0.0.1 Server DHCP RELAY : Ens33 : 20.0.0.1/24 Ens37 : 30.0.0.1/24
- 3- Installer le package dhcp-server sur Server DHCP
- 4- Installer le package dhcrelay-server sur Server DHCP RELAY
- 5- Configurer le serveur avec les paramètres suivants :
	- 1<sup>er</sup> réseau
	- a. Durée par défaut du bail : 1 jour
	- b. Durée maximale du bail : 3 jours
	- c. Plage d'adresse : 20.0.0.2 20.0.0.100
	- e. Nom du domaine : ofppt1.ma
	- f. Serveurs DNS : 20.0.0.1, 8.8.8.8
	- 2eme réseau
	- a. Durée par défaut du bail : 1 jour
	- b. Durée maximale du bail : 3 jours
	- c. Plage d'adresse : 30.0.0.2 30.0.0.100
	- e. Nom du domaine : ofppt2.ma
	- f. Serveurs DNS : 30.0.0.1, 8.8.8.8
- 6- Démarrer le service DHCP sur SERVER DHCP
- 7- Configurer le routage sur SERVER DHCP RELAY
- 8- Tester le routage
- 9- Configurer le dhcp relay sur SERVER DHCP RELAY
- 10- Vérifier le fonctionnement du serveur DHCP et DHCP RELAY(la machine PC HOST doit prendre une @ip dans la plage 20.0.0.2 – 20.0.0.100)